# **Orbit Viewer**

**1 Aug. 2007**

**Makoto Yoshikawa (JAXA)**

**Daisuke Kuroda (NAOJ)**

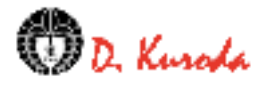

# **Orbit Viewer Outline**

- Orbit Viewer (OV) is a 3D-like viewer. We developed this viewer in order to help people to understand the orbits and the distribution of the solar system bodies.
- OV is Java Applet, so you can use it by your Web browser. (Browser needs Java and Java3D plugin.)
- OV is very flexible to show orbits, and easy to use.
- Users can create their own data.
- OV was made by Dr. Daisuke Kuroda under the many discussions with M. Yoshikawa.

# **Notice**

- Orbit viewer is free to use.
- You can distribute it freely, but when you distribute it you must attach this document with it. (This document should not be changed.)
- You must not sell it or use it in commercial products.
- Daisuke Kuroda has a copyright of OV.

By the way, he likes coffee :-)

# **Preparation for your web browser**

- Java must work on your browser.
- Java3D plugin must be installed.
- Java3D plugin can be downloaded from <http://java.sun.com/products/java-media/3D/download.html>

### **How to use**

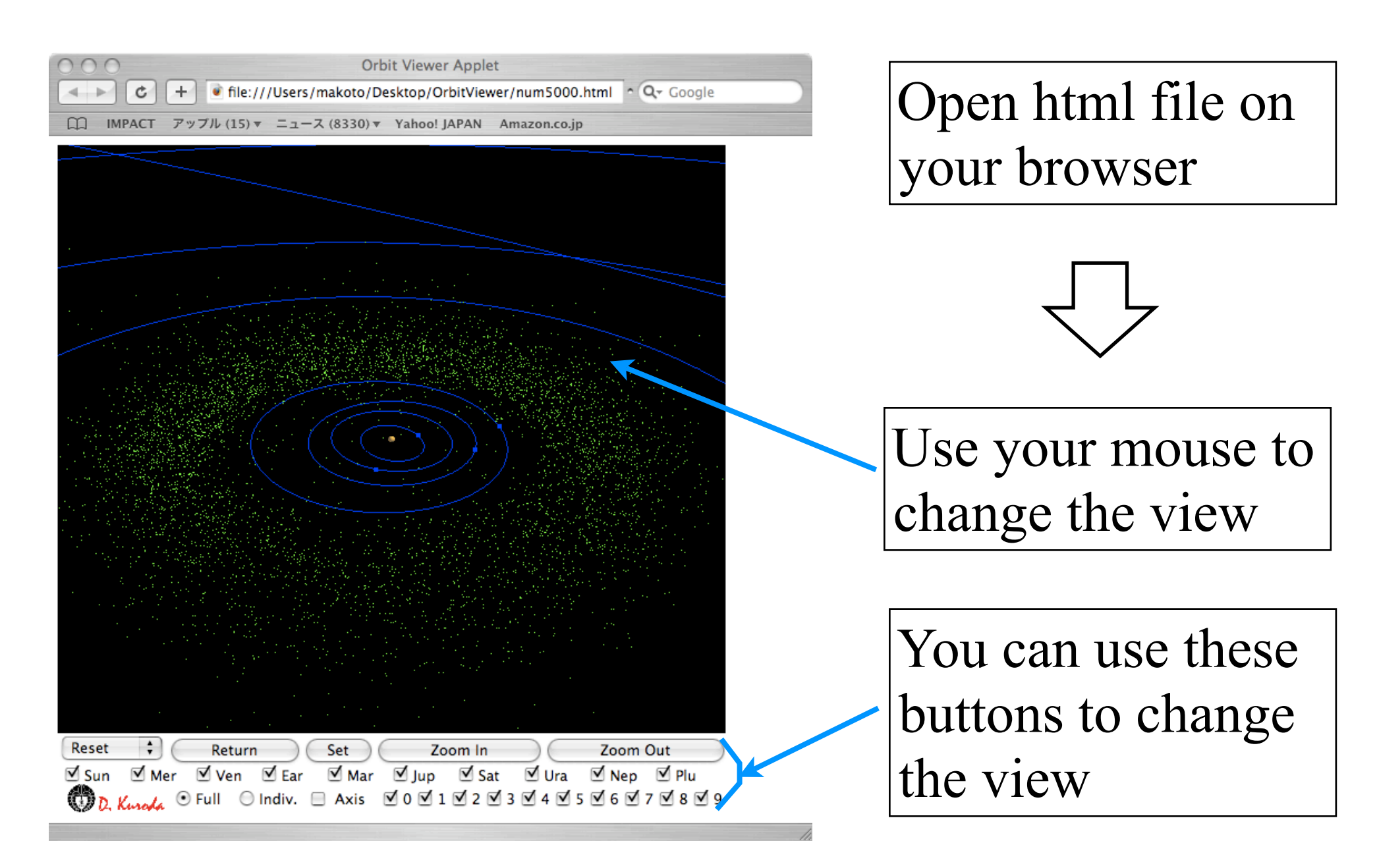

## **Mouse**

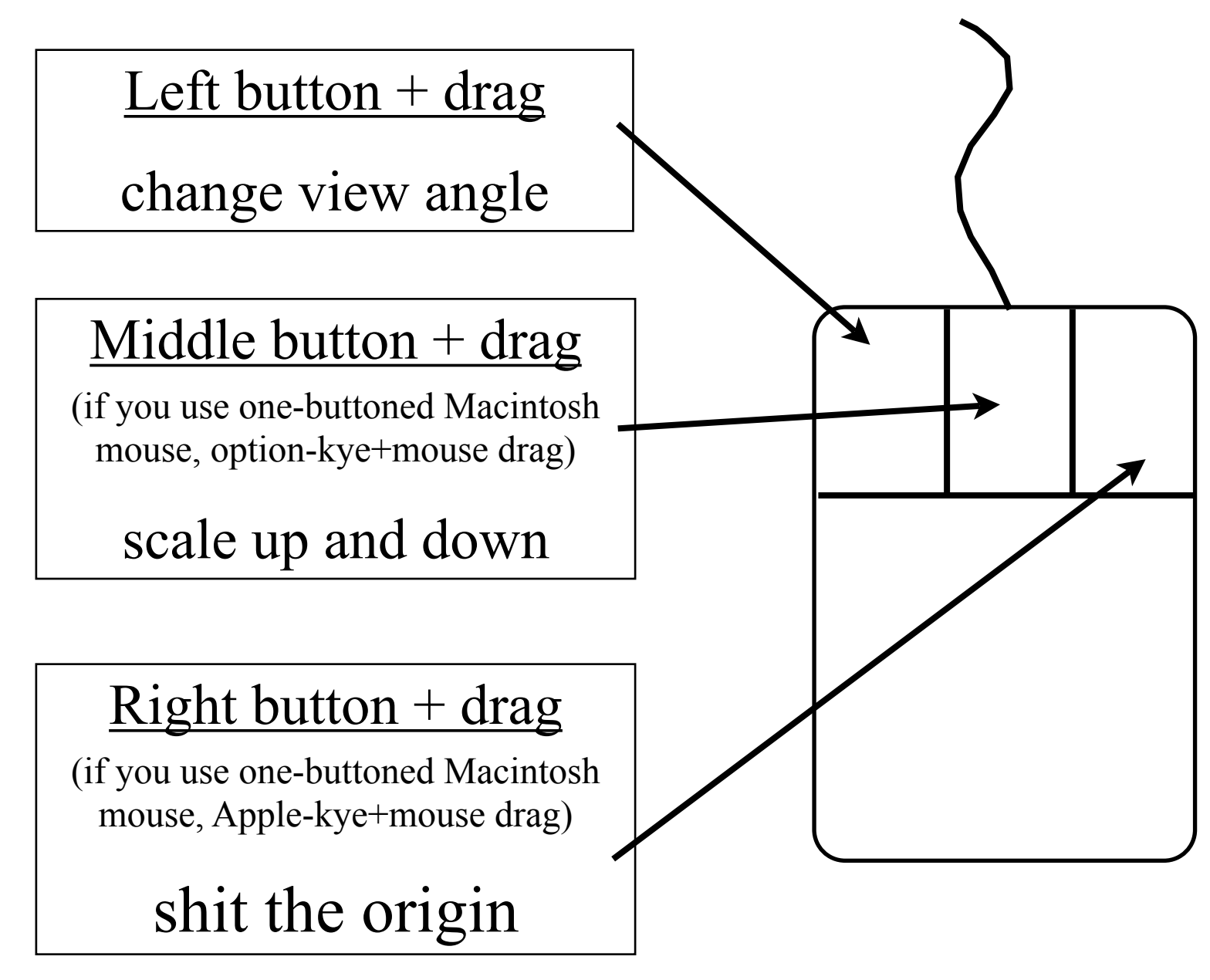

## **Buttons on the viewer**

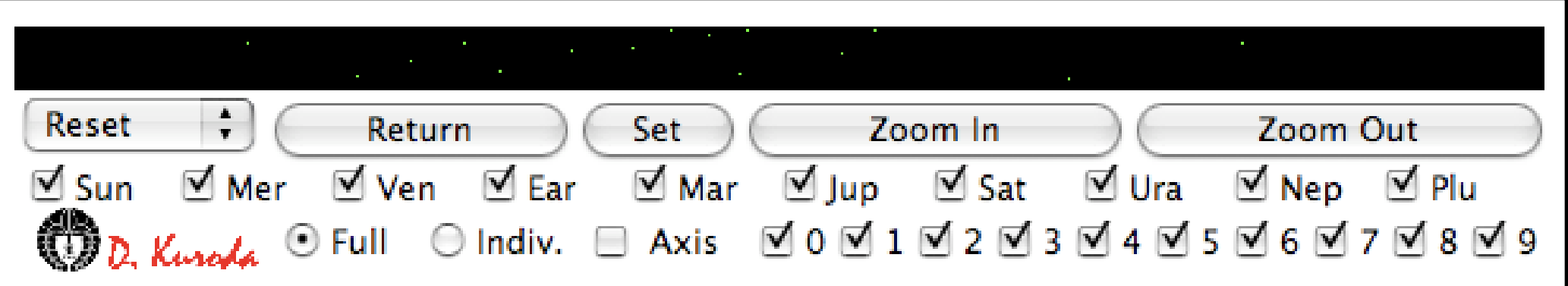

Reset): return to the initial view  $(+X,-X,+Y,-Y,+Z,-Z)$ : change view direction to each axis)

(Return) (Set): memory the current view by Set button and return to the view by Return button

 $($ Zoom In $)$   $($ Zoom Out $)$ : Scale up and down

Sun : change of the size of the sun

Mer --- Plu : on and off of planet orbits (not planet itself)

Axis : on and off of X, Y, Z axis

Full, Indiv, 0---9 : on and off of user defined group

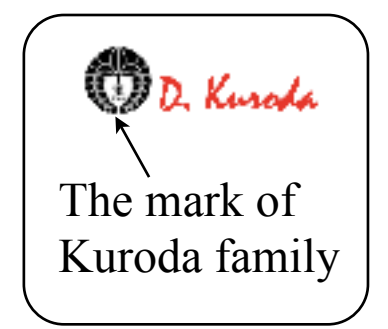

### **Files**

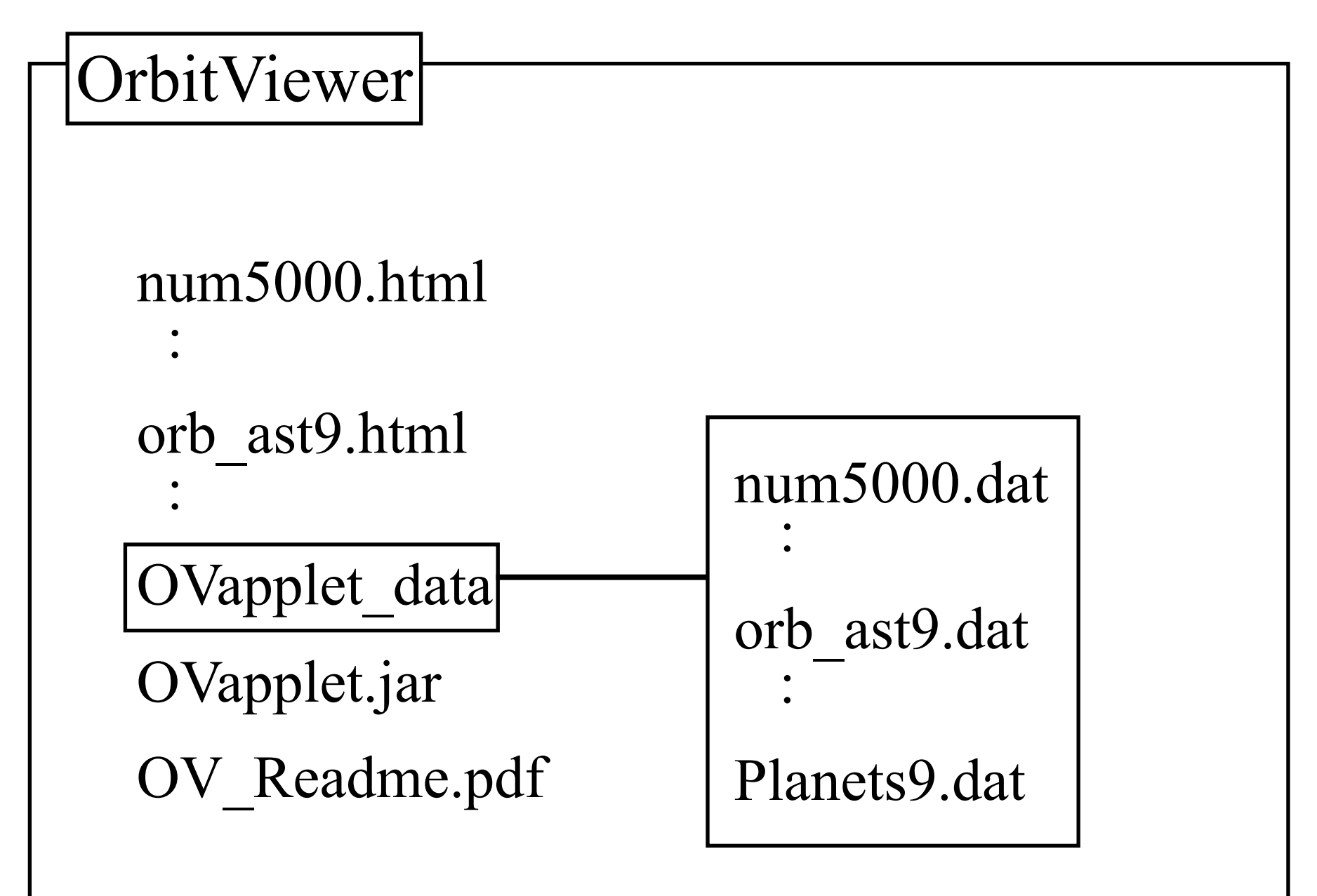

# **Data Files in OVapplet\_data**

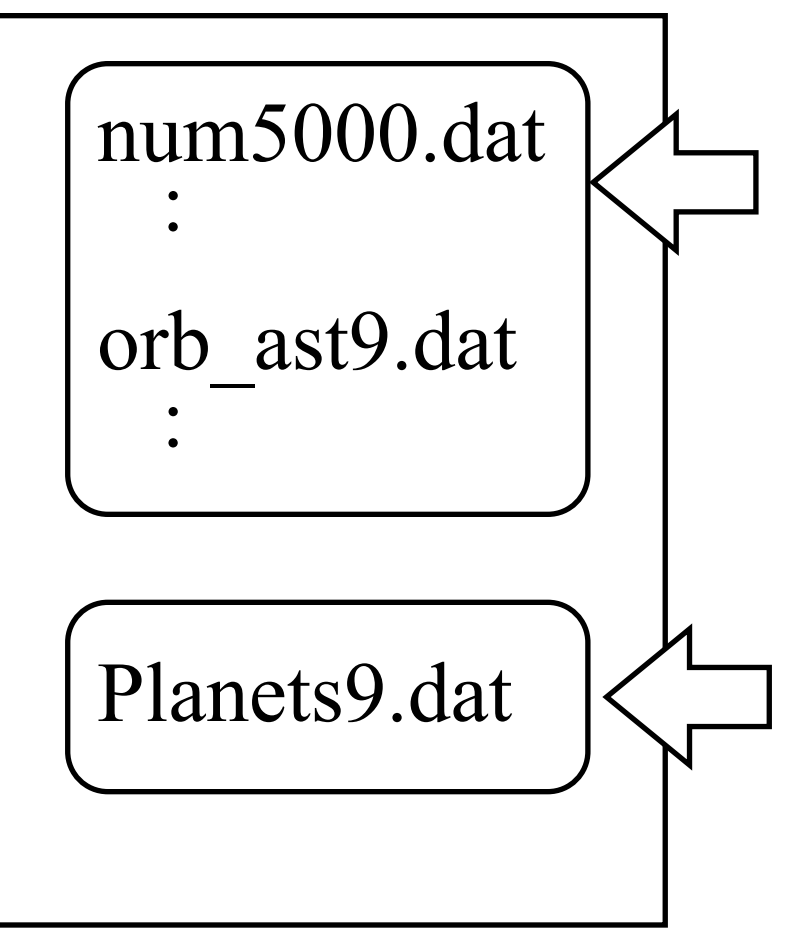

#### **Data file:**

•Each html file needs one data file. •Users make these files as they like.

#### **Planet file:**

•Commonly used by all the html files. This file is used to draw the orbits (lines) of planets.

•Users can change this file when they want to change the color or thickness of the orbit lines.

•But they do not have to change the values of orbits. (If users want to show extra solar system, then they can change the values of orbits.)

### **Structure of "Data file" and "Planet file"**

```
# \{v1\} \{v2\} \{v3\} \{v4\} #comments
x y z
x y z
x y z
x y z
:
# \{v1\} \{v2\} \{v3\} \{v4\} #comments
x y z
x y z
x y z
x y z
:
# \{v1\} \{v2\} \{v3\} \{v4\} #comments
x y z
x y z
x y z
x y z
:
```
#### **{v1} group number**

The values are from 0 to 9. (For the Planet file, this value has no meaning.)

#### **{v2} pattern of plot**

 0: dot, 1: solid line, 2: broken line, 3: dotted line

**{v3} size** 

 The value should be positive. If you choose line, this value must not be less than 1.0.

#### **{v4} color**

BLUE, CYAN, DARK\_GRAY, GRAY, GREEN, LIGHT\_GRAY, MAGENTA, ORANGE, PINK, RED, WHITE, YELLOW (you can use uppercase and lowercase)

### **Comments on "Data file"**

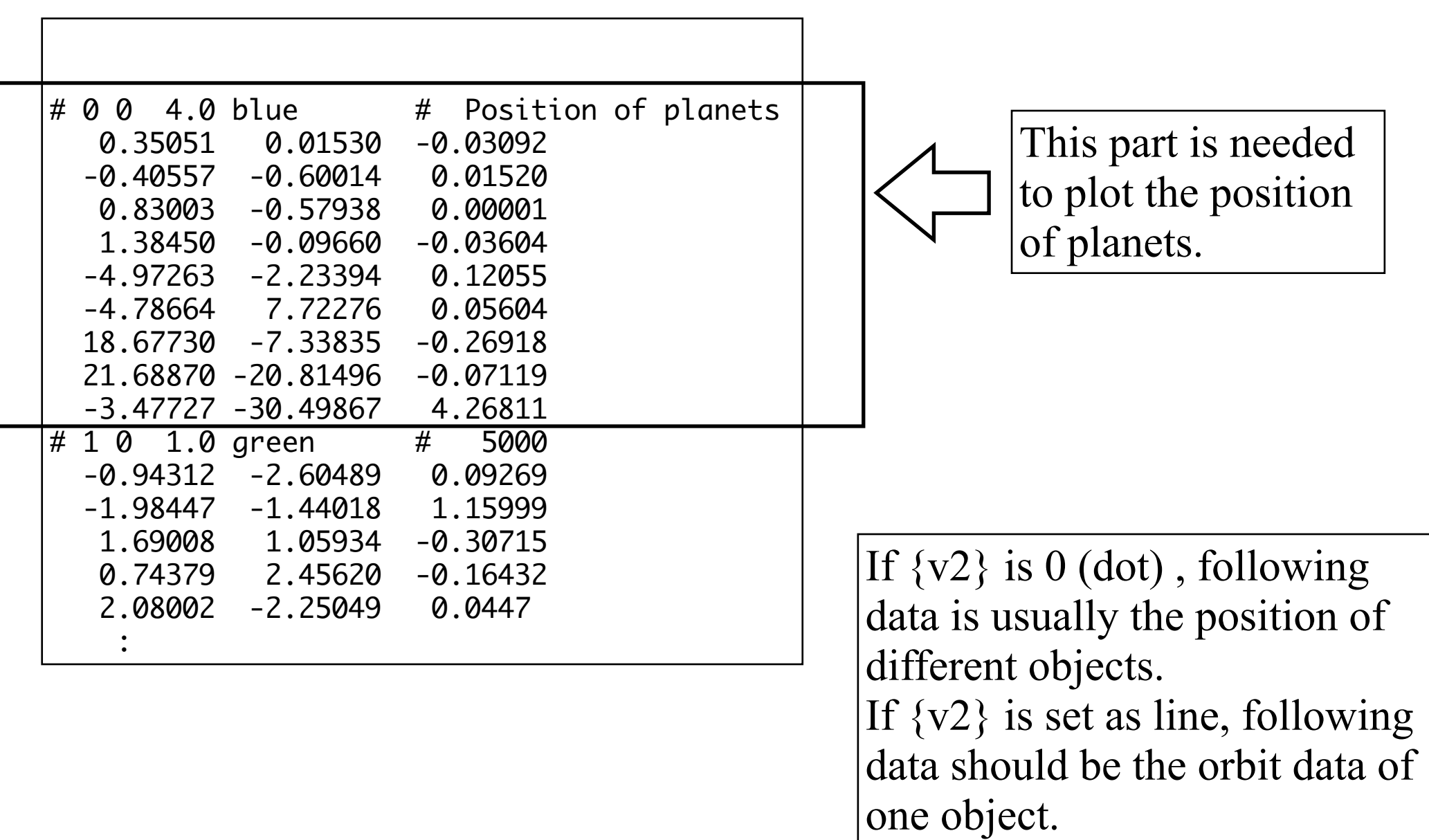

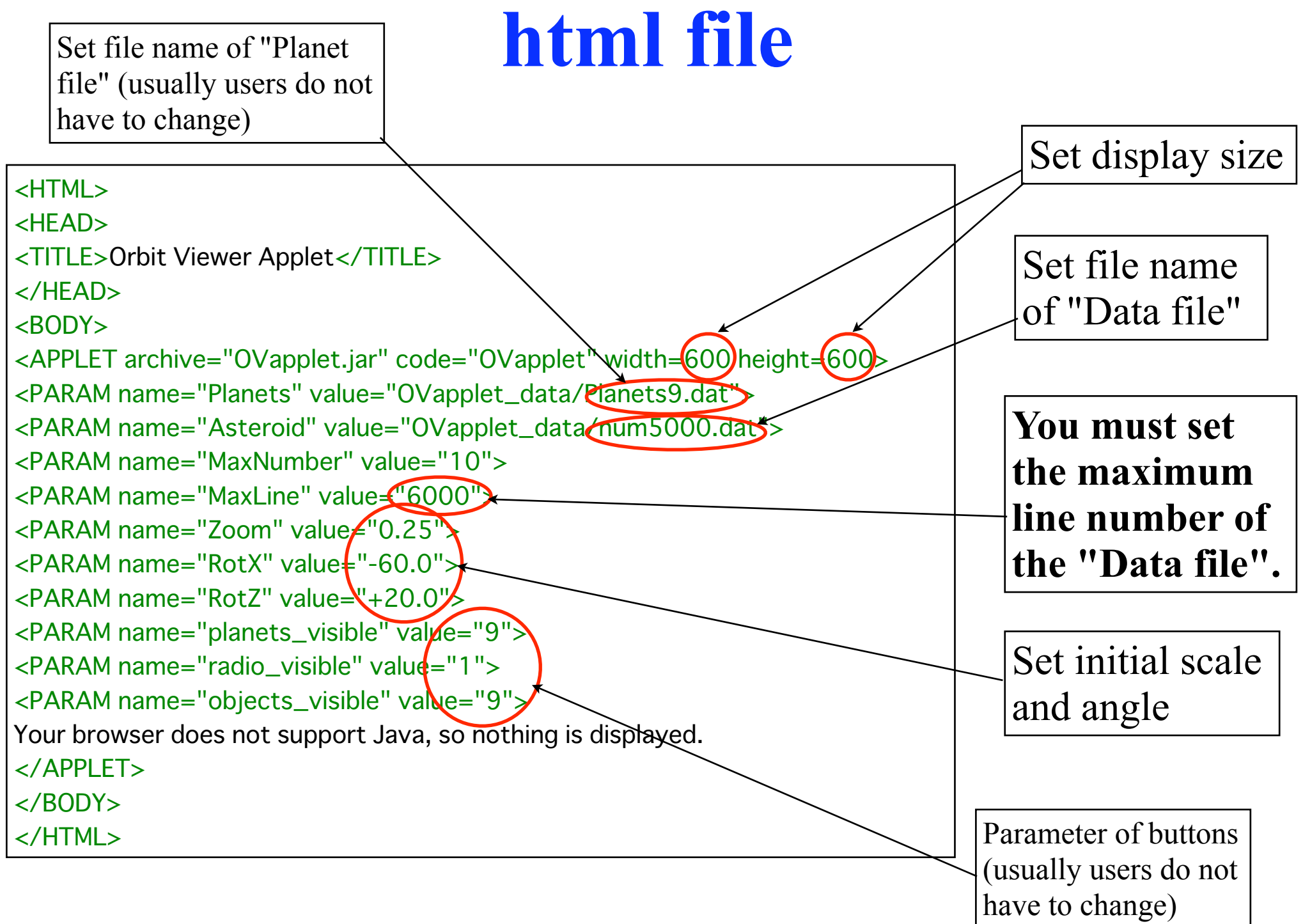

### **Contact**

### If you have any questions, please send e-mail to Makoto Yoshikawa [\(makoto@isas.jaxa.jp\)](mailto:makoto@isas.jaxa.jp)

Japan Aerospace Exploration Agency (JAXA) 3-1-1 Yoshinodai, Sagamihara, Kanagawa 229-8510, JAPAN TEL&FAX:+81-42-759-8341

> If you create a nice orbit view, please send us your data. **Enjoy!!**